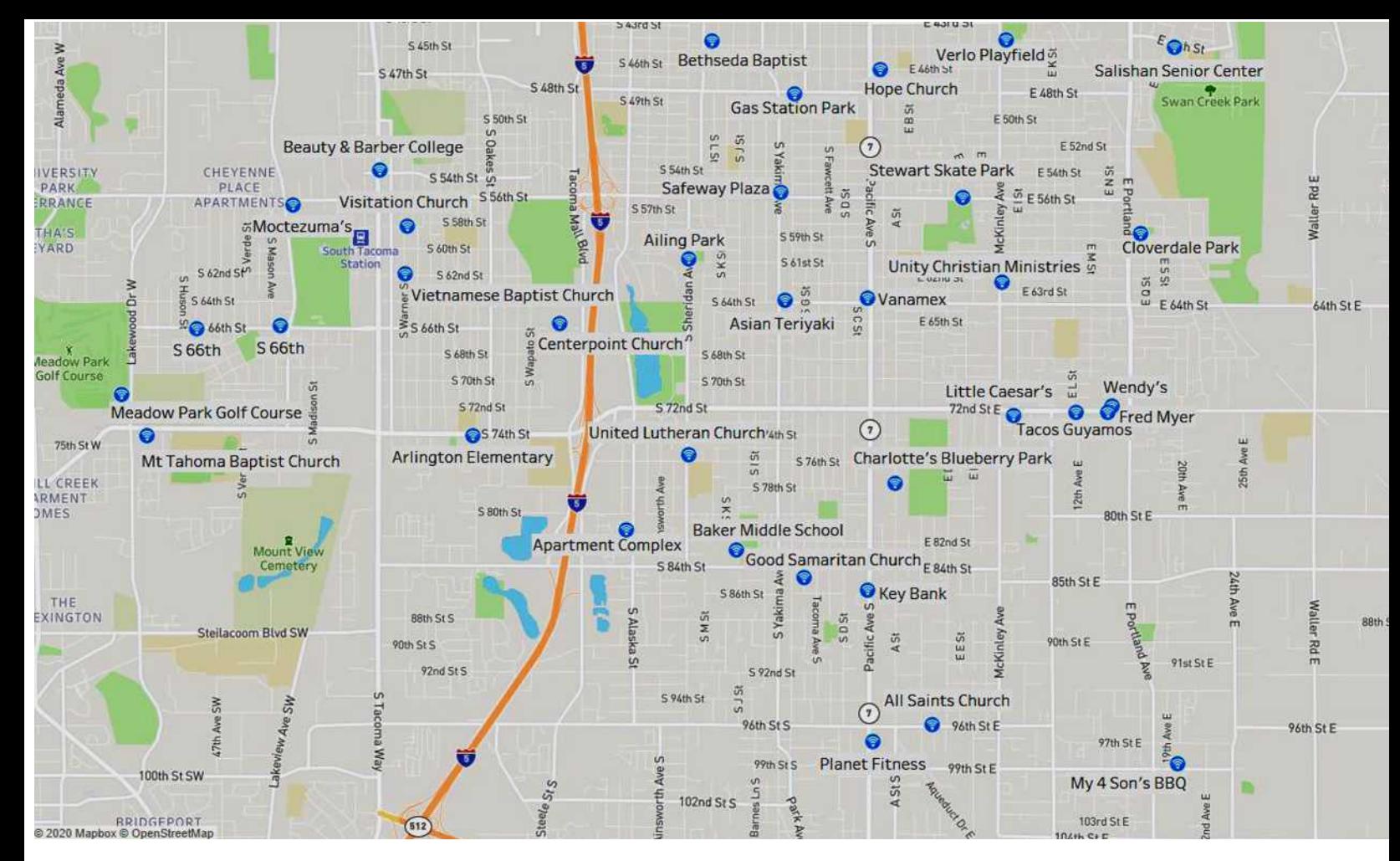

## MGA LIBRENG WIFI HOTSPOT SA TACOMA

98404,98408, 98444

Ang mga Xfinity WiFi hotspot ay magagamit ninoman na kailangan nito nang libre sa panahon ng pandemikong COVID-19, kabilang ang mga hindi kostumer ng Xfinity. Pumunta sa lokasyon ng hotspot na nakalista sa mapa sa itaas gamit ang iyong elektronikong device para ma-access ang libreng Internet. Sundin ang mga hakbang sa likod para makonekta.

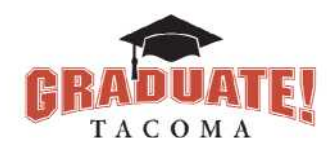

## ACCESS NG ESTUDYANTE AT TEKNOLOHIYA

Nakipagsosyo ang Foundation for Tacoma Students sa Rainier Connect at Tacoma Public Schools para ikonekta ang mas marami pang estudyante sa mga device at internet habang sarado ang mga paaralan dahil sa coronavirus. Mayroon kaming limitadong bilang ng mga libreng laptop at pang-buong taong mga internet subscription para sa mga pamilya na walang internet access sa bahay at/o computer. Mag-

## PAANO MA-ACCESS ANG LIBRENG XFINITY WIFI

Sa iyong desktop, hanapin ang Wifi signal icon na<br>nasa ibaba o itaas ng iyong screen. I-click ito para<br>magpalabas ng listahan ng mga magagamit na<br>network. nasa ibaba o itaas ng iyong screen. I-click ito para magpalabas ng listahan ng mga magagamit na network.

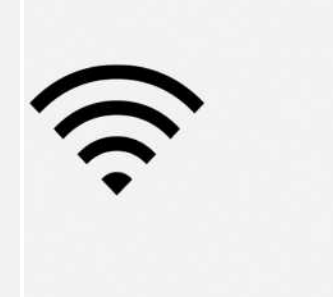

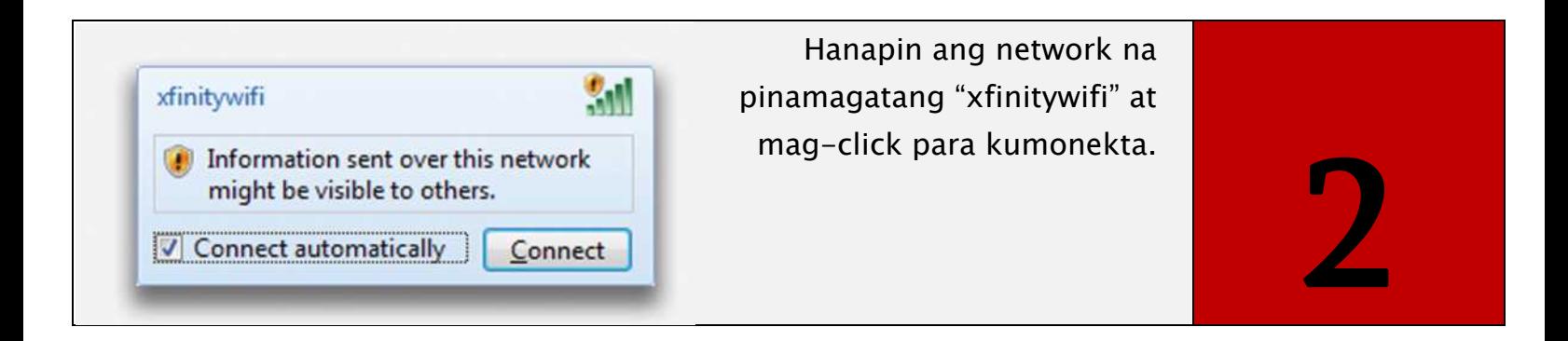

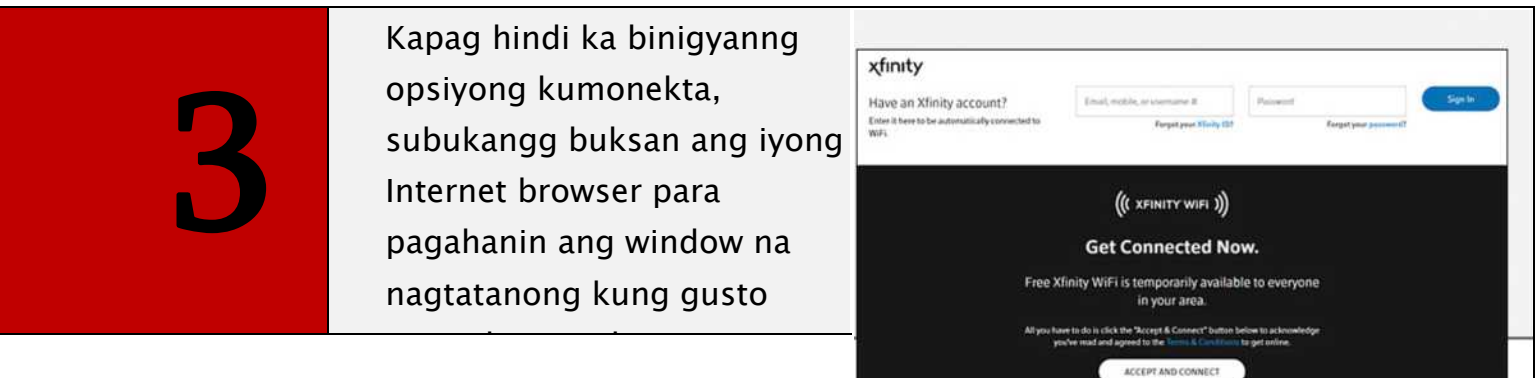

Ang mga kostumer ng Xfinity Internet ay maaaring mag-sign in gamit ang kanilang Xfinity ID at password para awtomatikong makonekta sa mga Xfinity WiFi hotspot sa hinaharap.

Ang mga hindi kostumer ng Xfinity Internet ay makakakonekta sa pag-click sa button na "Accept" at "Connect". Maaaring i-renew ng mga hindi kostumer ng Xfinity ang kanilang kumplimentaryong sesyon tuwing 12 oras.